# Драйвер серводвигателя **ADR940**

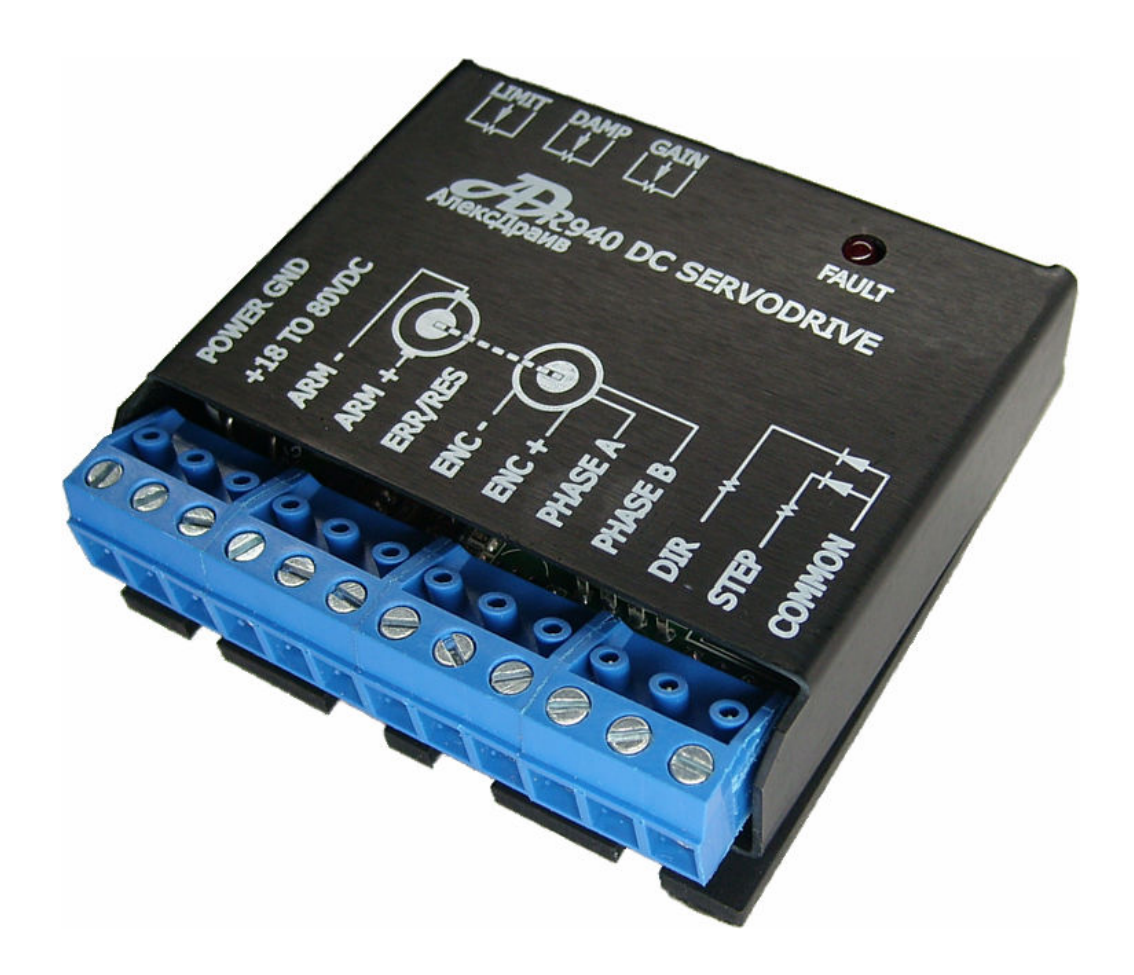

# ИНСТРУКЦИЯ по эксплуатации

Апрель-2010

# СОДЕРЖАНИЕ

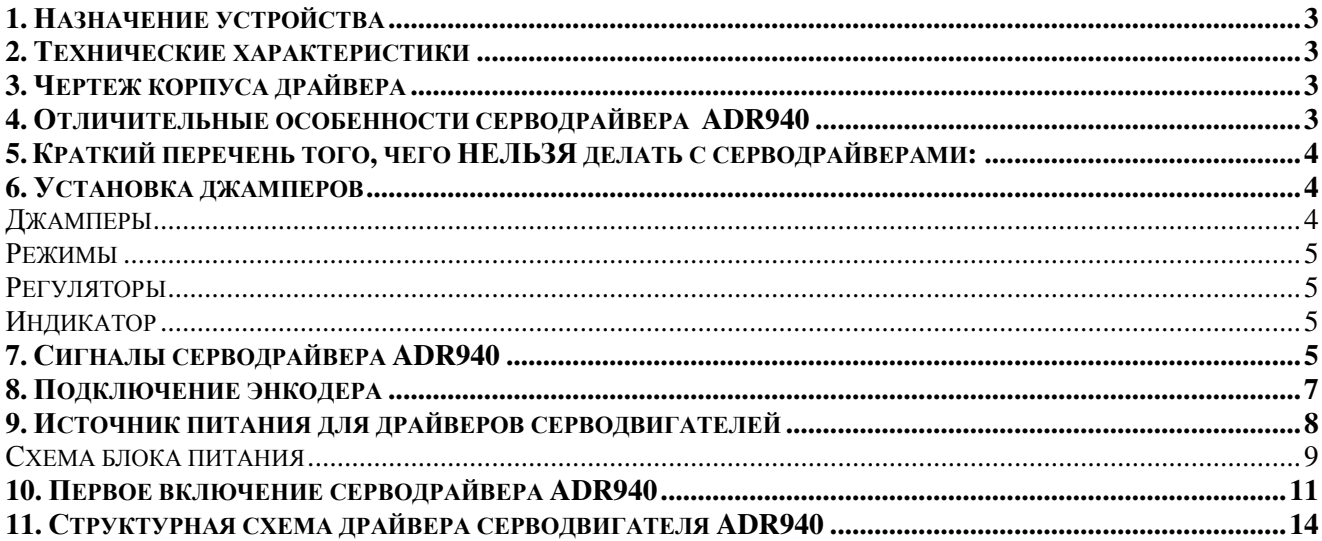

# **1.** Назначение устройства

Драйвер серводвигателя постоянного тока ADR940 представляет собой устройство управления серводвигателями.

# **2.** Технические характеристики

Диапазон регулировки тока фазы: от 0 до 20А Диапазон питающих напряжений от 18 до 80В постоянного тока ПИД-регулирование Вход квадратурного энкодера Выход для питания энкодера +5В постоянного тока 50мА Температура эксплуатации: 0-70С Оптически развязанные вхoды Частота ШИМ регулирования 20кГц Частота шагового импульса - от 0 до 250кГц Умножитель импульсов на 1, 2, 5 или 10 Размеры 63,5мм x 60,3мм x 21 мм Размеры серво драйвера в корпусе: 63,5х63,5х21мм Материал корпуса: анодированный алюминий

# **3.** Чертеж корпуса драйвера

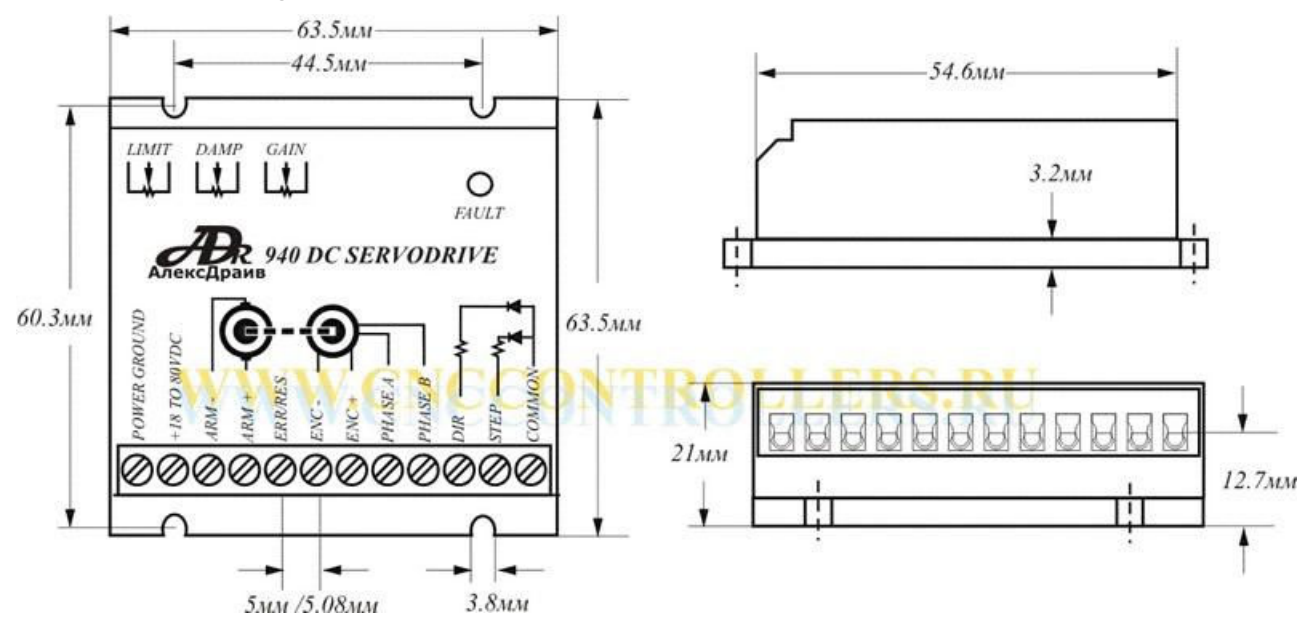

# **4.** Отличительные особенности серводрайвера **ADR940**

Для управления серводрайверами используются стандартные сиганалы Step, при подачи сигнала на который, вал двигателя поворачивается на 1 инкремент энкодера и сигнал Dir, с помощью которого определяется направление вращения двигателя.

 автоматически корректируют инерционное прокручивание вала двигателя после последнего импульса Step в пределах +/- 128 инкрементов энкодера, т.е. если вал Вашего двигателя по инерции прокрутился в пределах 128 инкрементов, драйвер автоматически установит вал двигателя в требуемое положение.

# **5.** Краткий перечень того**,** чего НЕЛЬЗЯ делать с серводрайверами**:**

НИКОГДА не подключайте переменное напряжение к устройству управления НИКОГДА не подключайте серводрайвер к шаговому двигателю НИКОГДА не путайте полярность сигналов драйвера НИКОГДА не подавайте на драйвер более 80В DC НИКОГДА не используйте сервомотор с током более 20А НИКОГДА не отключайте двигатель при подключенном питании. НИКОГДА не объединяйте сигнал COMMON и POWER GROUND. НИКОГДА не подключайте к одному драйверу более одного двигателя. НИКОГДА не используйте драйвер без пыле- и влагозащитного корпуса. НИКОГДА не используйте драйвер при повышенной влажности. НИКОГДА не подключайте контроллеры последовательно

# **6.** Установка джамперов

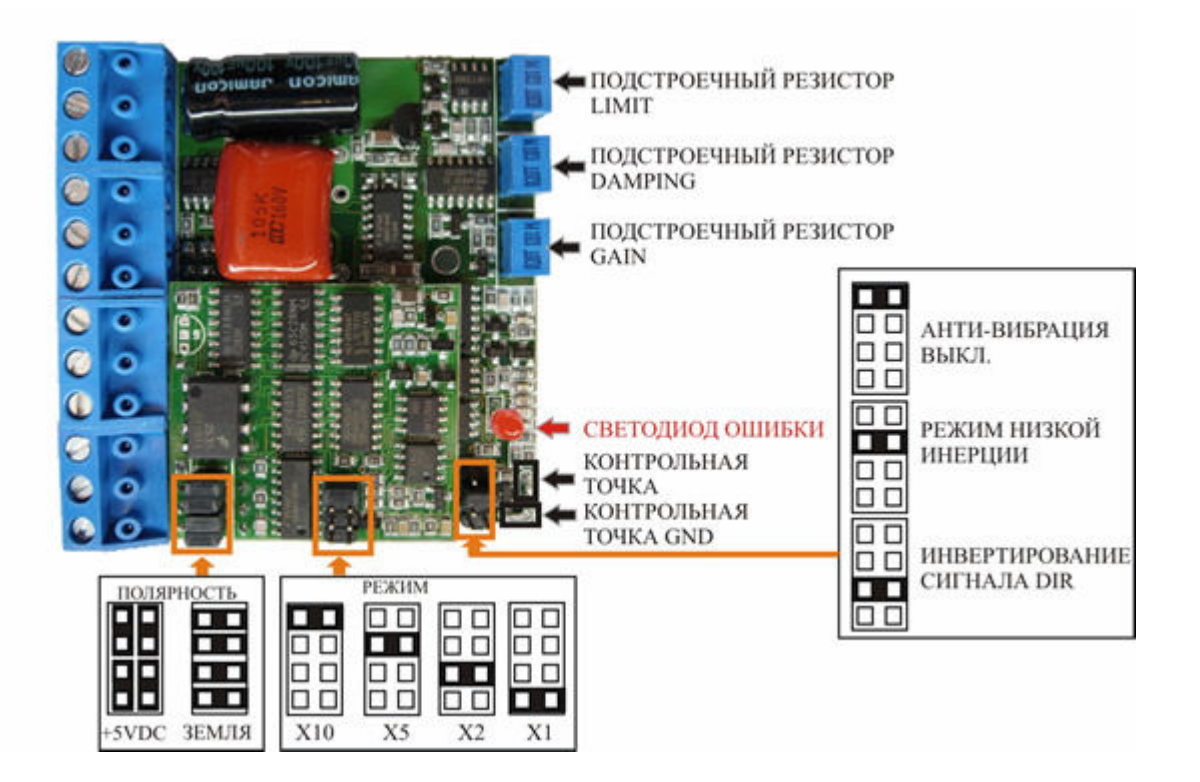

## Джамперы

Антивибрация выкл**.** - джампер включает / выключает режим коррекции ПИДрегулятора на низкую вибрацию вала двигателя во время паузы. Режим инзкой инерции - джампер включает / выключает режим ПИД- регулятора для

## ADR 940 – Драйвер серводвигателя

Сайт производителя: http://www.cnccontrollers.ru

уменьшения инерционного прокручивания вала двигателя по окончании последнего сигнала Step.

Инвертирование сигнала **Dir** - установка джемпера инвертирует сигнал Dir.

Полярность - при установке джамперов ОБЩИЙ ЗЕМЛЯ сигналы управления на драйвер подаются относительно общего провода устройства управления. При установке джампера ОБЩИЙ + 5 VDC сигналы управления на драйвер подаются относительно + 5 В управляющего устройства (устройство управления использует выход с открытым коллектором).

Режимы - При установке джемперов:

- Х10 входной импульс Step умножается на 10 (из одного импульса Step плата формирует 10 импульсов)
- Х5 входной импульс Step умножается на 5 (из одного импульса Step плата формирует 5 импульсов)
- Х2 входной импульс Step умножается на 2 (из одного импульса Step плата формирует 2 импульса)
- Х1 входной импульс Step умножается на 1 (из одного импульса Step плата формирует 1 импульс)

## Регуляторы

**Limit** - Вращением этого регулятора задается максимальный ток двигателя в пределах от 0,3 до 20А

**Damping** - Вращением этого регулятора регулируйте режим демпфирования ПИДрегулятора.

**Gain** - Вращением этого регулятора регулируйте чувствительность ПИДрегулятора к сигналам энкодера.

## Индикатор

Если светодиод не включен, серводрайвер работает нормально. Включенный светодиод индицирует об ошибках серводрайвера, которыми могут быть:

ток потребления двигателя превысил значение, установленное резистором Limit. вал двигателя по инерции прокрутился более чем на 128 инкрементов энкодера. частота следования импульса Step превышает максимальную частоту вращения вала двигателя.

# **7.** Сигналы серводрайвера **ADR940**

Для управления серводрайвером используются следующие управляющие сигналы:

**Power Ground** Общий провод источника питания драйвера. **+18 to 80 VDC** положительный провод источника питания драйвера. **ARM-** Минусовой провод питания двигателя **ARM+** Плюсовой провод питания двигателя

ВНИМАНИЕ**!** Следите за полярностью подключения двигателя**.** В случае несоответствия полярности включения двигателя сигналам энкодера драйвер будет выдавать ошибку**.**

**ERR/RES.** Данный вывод имеет двойное назначение. После первого включения или при возникновении ошибки этот вывод следует замкнуть на вывод ENC+ (или подать +5В DC относительно Power Ground) для установки драйвера в рабочее состояние. Второе назначение вывода - контроль состояния драйвера. В рабочем состоянии драйвера на выводе присутствует логическая "1". При возникновении ошибки состояние вывода переходит в логический "0". Контролировать состояние вывода и подавать сигнал сброса требуется относительно Power Ground.

**ENC-** Общий провод источника питания энкодера.

**ENC+** Выход +5VDC для питания энкодеров. Используется для питания энкодеров в током потребления до 50мА.

**Phase A** - Вход сигнала А энкодера. Вход не оптоизолирован. Уровень подаваемого сигнала должен соответствовать уровню TTL

**Phase B** - Вход сигнала В энкодера. Вход не оптоизолирован. Уровень подаваемого сигнала должен соответствовать уровню TTL

**Dir.** Сигнал используется для управления направлением вращения двигателя. Сигнал оптоизолирован, ток потребления по входу порядка 15 мА. У драйвера ADR940 выбор полярности сигнала относительно общего провода, либо относительно +5В осуществляется джемперами на плате расширения. Сигнал имеет два активных состояния: логический "0" и логическую "1", определяющие направление вращения двигателя. Конкретное направление вращения зависит от полярности включения обмоток двигателя

**Step.** Сигнал оптоизолирован, ток потребления по входу порядка 15 мА. У драйвера ADR940 выбор полярности сигнала относительно общего провода, либо относительно +5В осуществляется джемперами на платке расширения. При каждом перепаде сигнала на этом входе двигатель поворачивается на 1 инкремент

энкодера. Максимальная частота сигнала Step не должна превышать максимальную частоту вращения двигателя, т.е. например, у Вас двигатель с частотой вращения 3600 оборотов в минуту, энкодер 1024 инкремента, находим частоту вращения двигателя в секунду 3600 оборотов в минуту / 60 секунд = 60 оборотов в секунду. Вычисляем максимальную частоту импульсов Step: 60 оборотов в секунду х 1024 инкремента = 61440 Гц. При превышении данной частоты драйвер будет выдавать ошибку (загорится светодиод ошибки).

ВНИМАНИЕ**!** Помните, что при применениии линейного энкодера Вам нужно учитывать линейное перемещение, шаг которого зависит от дискретности Вашего энкодера и совершенно не зависит от шага ШВП или иного привода. При использовании углового энкодера в расчет берется именно угловое перемещение энкодера, шаг Вашего сервопривода будет составлять перемещение Вашей сервосистемы за один оборот двигателя, деленный на количество инкрементов энкодера.

**Common** - общий провод устройства управления. Для сигнала относительно +5VDC на него подается +5В от устройства управления. При подаче сигналов управления относительно общего провода на него подается общий провод устройства управления.

Для организации системы ЧПУ на основе программы типа Mach3 для согласования сигналов с LPT-портом IBM PC-совместимого компьютера рекомендуем использовать плату DCM4AXIS.

## **8.** Подключение энкодера

Для работы совместно с серводрайвером ADR940 требуется энкодер с квадратурным выходом сигнала TTL-уровня.

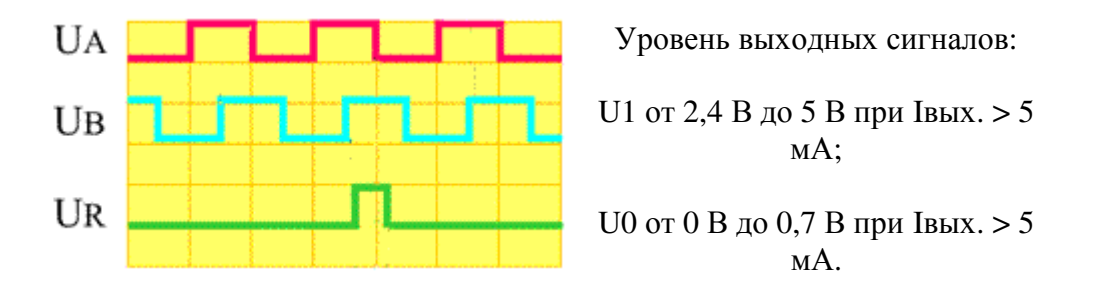

Для работы совместно с серводрайвером используется только выходной сигнал А и В, инверсные выходы сигналов А и В и выход референтной метки не используется.

Если у Вашего энкодера ток потребления до 50мА, то энкодер подключается к серводрайверу как показано на рисунке и запитывается от встроенного источника питания +5В DC.

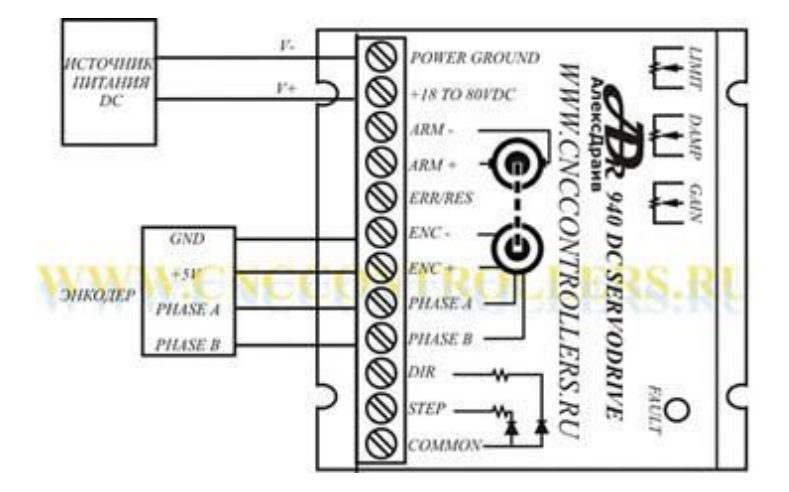

Если у Вашего энкодера ток потребления более 50мА, то энкодер следует подключить к серводрайверу как показано на рисунке и запитать его от внешнего источника питания +5В DC, а между клеммами ENC- и ENC+ подключить резистор порядка 470 Ом.

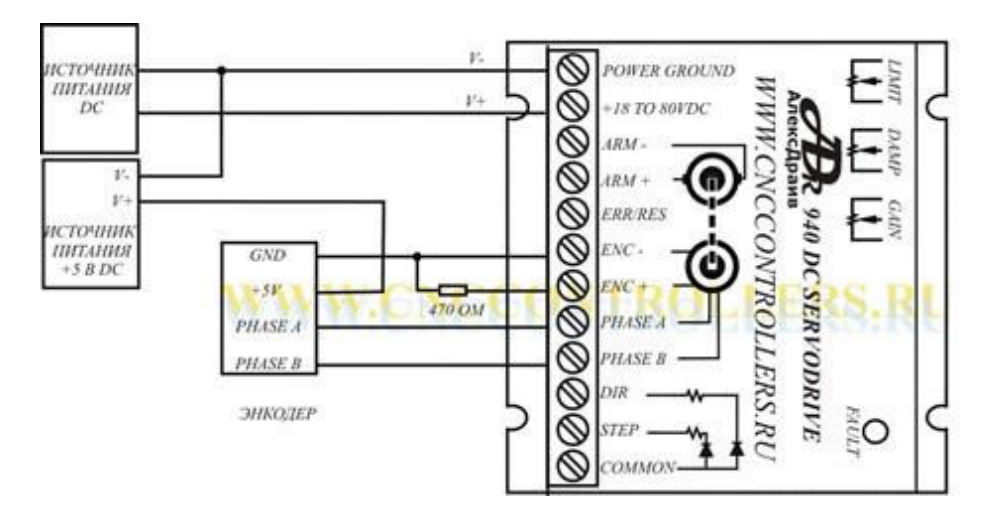

## ADR 940 – Драйвер серводвигателя Сайт производителя: http://www.cnccontrollers.ru

Для проверки работоспособности энкодера необходимо снять защитную крышку драйвера, для чего открутите два винтика, находящиеся снизу подложки драйвера. Сняв крышку, подключите цифровой мультиметр или осциллограф к контрольным точкам (показанным на рисунке) серводрайвера.

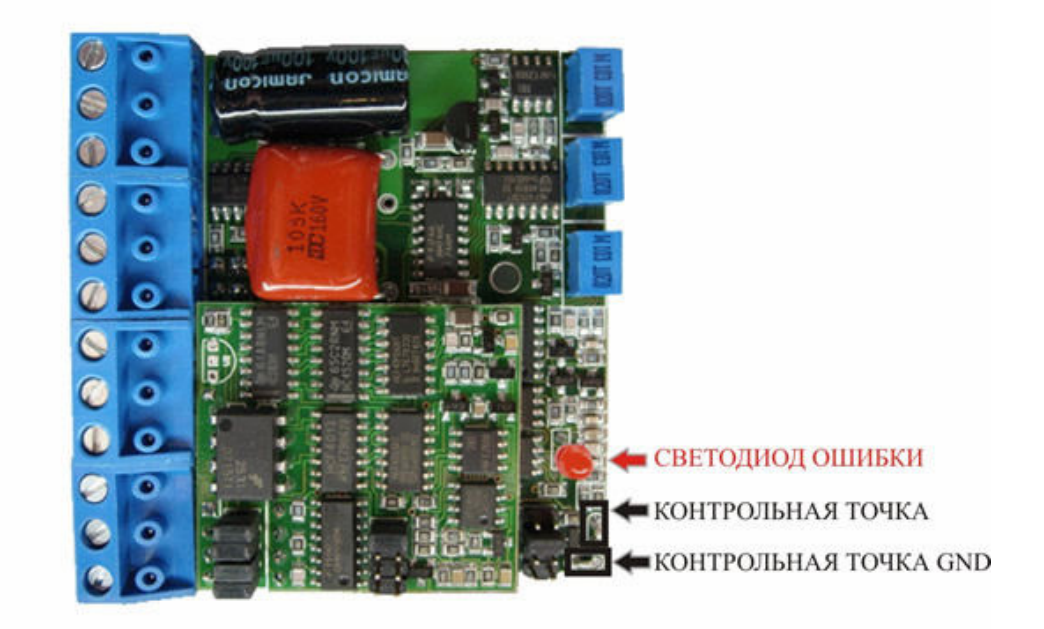

Включите источник питания драйвера, если Ваш энкодер питается от внешнего источника питания, включите этот источник питания. После включения питания светодиод ошибки горит. Для того, чтобы начать работу с драйвером, необходимо на клемму ERR/RES подать +5В DC и удержать его на клемме несколько секунд до того момента, как погаснет светодиод ошибки. Это можно сделать либо подав напряжение от встроенного источника питания, закоротив клеммы ENC+ и ERR/RES, либо если Вы используете внешний источник питания энкодера, подать +5В DC с него.

После сброса драйвера Ваш измерительный прибор, подключенный к контрольной точке покажет напряжение равное 5VDC. Поворачивая энкодер против часовой стрелки, напряжение в контрольной точке с каждым инкрементом энкодера уменьшается на значение 0,04В и при достижении значения порядка 0,4В, загорится светодиод ошибки, сигнализируя о переполнении счетчика ошибки.

Сбросьте драйвер (см.выше). Ваш измерительный прибор должен показывать опять 5VDC. Вращая энкодер по часовой стрелке, напряжение в контрольной точке должно увеличиваться на значение 0,04В при каждом инкременте энкодера и по достижении значения порядка 9,6В, загорится светодиод ошибки, сигнализируя о переполнении счетчика ошибки.

Если выполняются вышеописанные тестирования, то энкодер подключен правильно и функционирует нормально.

# **9.** Источник питания для драйверов серводвигателей

ВНИМАНИЕ**!** Для работы с драйвером не рекомендуем использовать импульсные блоки питания**,** т**.**к**.** в большинстве своем они не рассчитаны на работу с индуктивной нагрузкой**,** коей являются двигатели**.**

### Не используйте автотрансформаторы и регулируемые трансформаторы**,** поскольку они НЕ ОБЕСПЕЧИВАЮТ развязку от сетевого напряжения**.**

### Не устанавливайте кнопку включения питания с выхода стабилизатора напряжения**.**

Для питания драйвера оптимально подходит трансформаторный блок питания, конденсаторный фильтр которого можно изготовить самому, рассчитав по нижеприведенной методике, либо использовать готовые стабилизаторы типа ADR552/ADR582, которые дополнительно обеспечивают демпфирование обратной ЭДС двигателя.

Для того, чтобы правильно рассчитать необходимый Вам блок питания, Вам необходимо знать максимальный ток потребления двигателя.

Суммируйте токи потребления всех подключаемых к блоку питания двигателей. Полученное значение умножьте на напряжение питания, Вы получите необходимую мощность трансформатора.

ВНИМАНИЕ! Помните, переменное напряжение, снимаемое с трансформатора, в 12 раз меньше напряжения, получаемого после стабилизатора.

## Схема блока питания

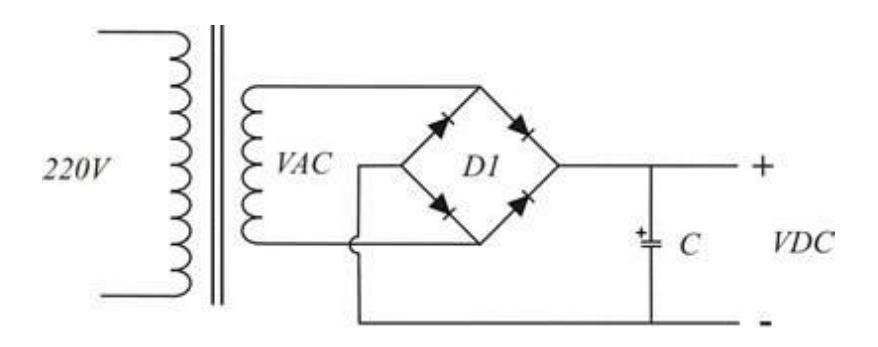

Где:

 VAC - напряжение, снимаемое со вторичной обмотки трансформатора. Величина этого напряжения должна составлять = оптимальное напряжение питания двигателя / 2.

 D1 - диодный мост. Может быть как интегрированный, так и собран на отдельных выпрямительных диодах. Должен выдерживать максимальный ток нагрузки и напряжение стабилизации.

C - конденсатор фильтра, рассчитывается по нижеследующей методике:

Ваш конденсаторный фильтр на источнике питания определяется величиной питающего напряжения и током потребления. Используйте следующую формулу для определения оптимальной емкости конденсатора в мКф:

 $(100,000 * I) / V = C$ 

I – максимальный ток потребления двигателем в Амперах

V- напряжение питания в Вольтах, получаемое с выхода стабилизатора

### ADR 940 – Драйвер серводвигателя

Сайт производителя: http://www.cnccontrollers.ru

С – емкость конденсатора в мКф Пример: Используя напряжение в 65В DC и ток потребления в 5А, подставляя эти значения в формулу, получаем:  $(100,000 * 5) / 65 = 7692 \text{ mK} \phi$ 

Затем выберите из стандартно выпускаемых конденсаторов емкость наиболее близко подходящую к рассчитанной, округляя ее в большую сторону, а напряжение конденсатора должно быть в 12 раз больше, чем напряжение питания.

Примечание: Если частота Вашей питающей сети 60Гц, то в формуле нужно использовать коэффициент 80,000).

ВНИМАНИЕ**!** Если источник питания находится на расстоянии в среднем **30**см от драйвера **(**расстояние варьируется в зависимости от сечения питающих проводов и их удельного сопротивления**),** либо двигатель**,** подключаемый к драйверу потребляет ток превышающий **2**А**,** подключите конденсатор емкостью от **470**мкФ к клеммам подключения источника питания**.** Длина выводов конденсатора не должна превышать **25**мм**.**

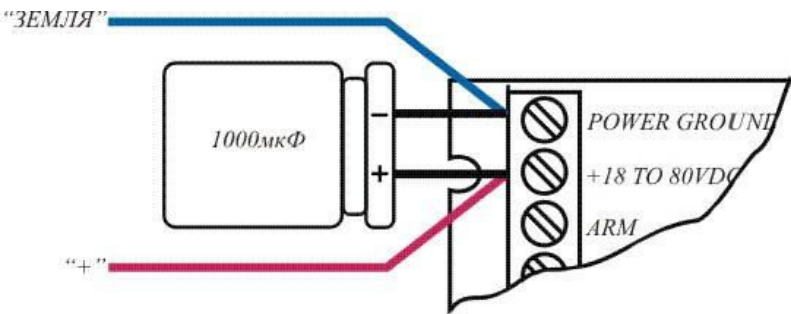

Если Вы к одному источнику питания подключаете более одного драйвера, питающие провода от стабилизатора к драйверам должны идти параллельно, как показано на рисунке. Это необходимо для исключения влияния обратной ЭДС двигателя на работу других драйверов.

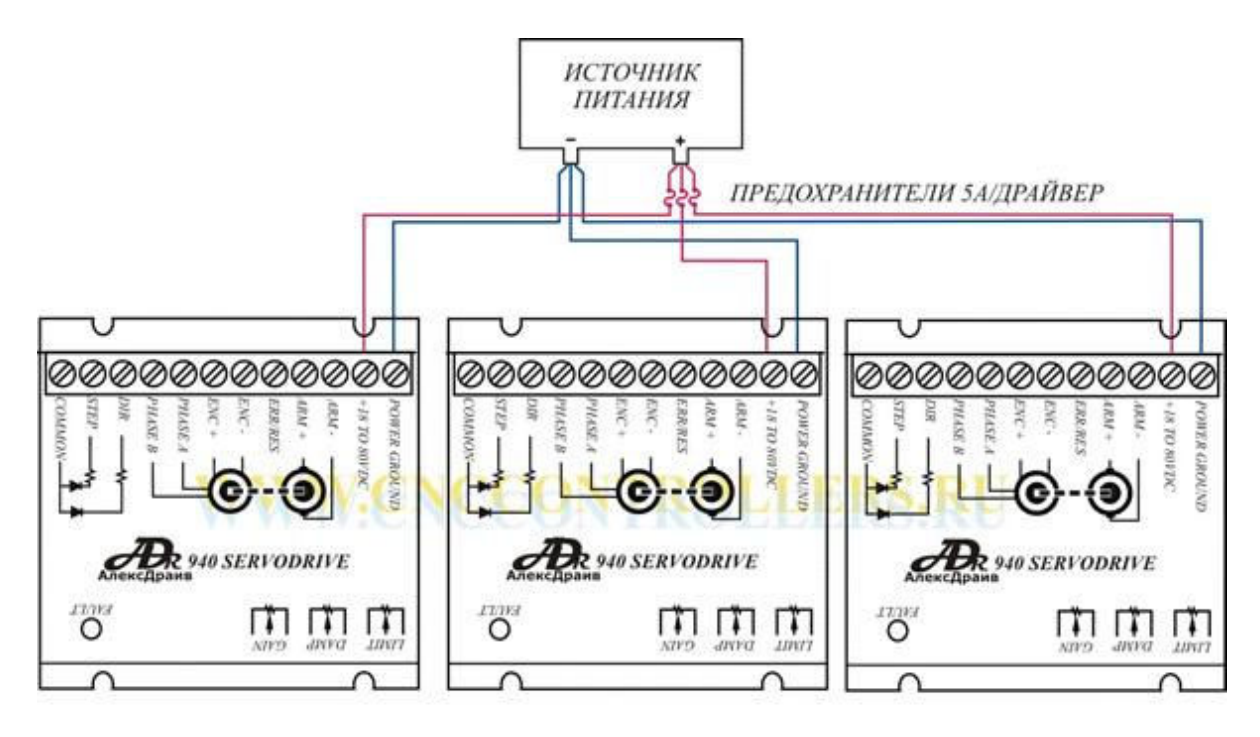

# **10.** Первое включение серводрайвера **ADR940**

ВНИМАНИЕ**!** Соблюдайте полярность подключения двигателя к серводрайверу**.** В случае несоблюдения полярности подключения двигателя драйвер будет выдавать ошибку при любой попытке начать с нима работать.

Для начала работы с драйвером необходимо к драйверу подключить двигатель, энкодер, а также потребуется устройство управления, формирующее сигналы Step и Dir.

Если Ваш двигатель со стартером в виде постоянных магнитов, подключите его к серводрайверу по нижеприведенной схеме:

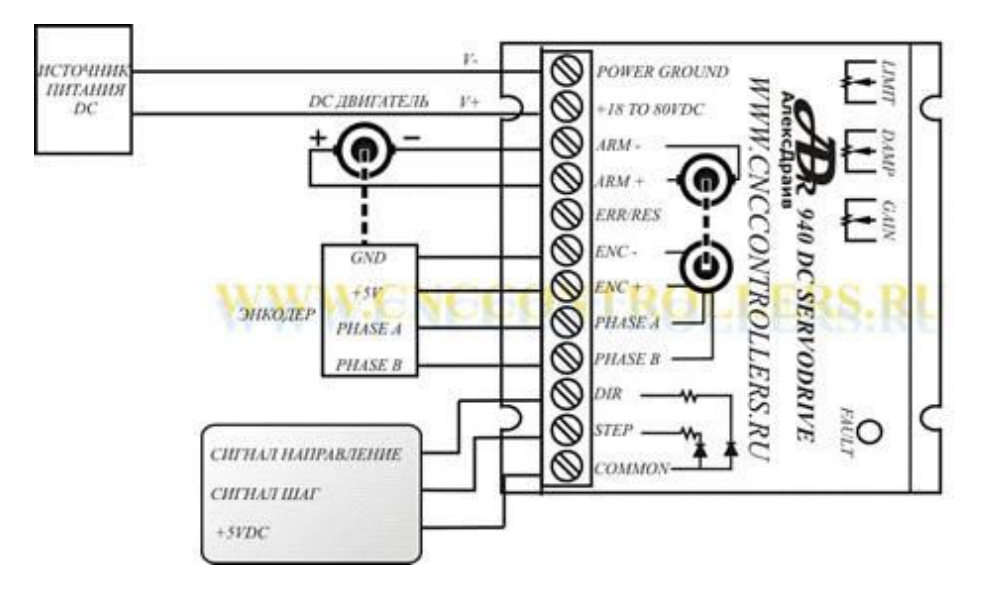

Если Ваш двигатель с обмоткой возбуждения, то для работы с таким двигателем Вам потребуется два источника питания. Один - для питания драйвера, к которому подключается якорь двигателя и второй источник питания для питания обмотки возбуждения как показано на рисунке:

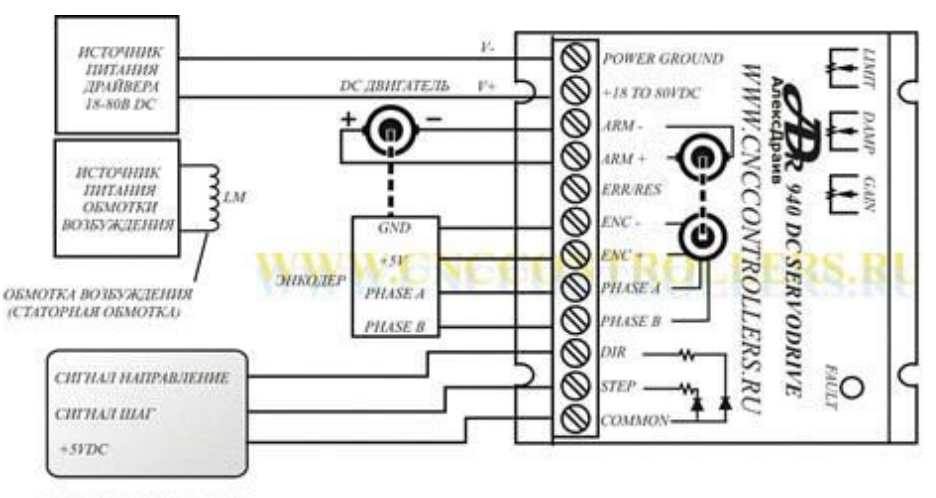

УСТРОЙСТВО УПРАВЛЕНИЯ

Перед включением источника(ов) питания установите подстроечные резисторы, расположенные на задней станке драйвера следующим образом: подстроечный резистор

### ADR 940 – Драйвер серводвигателя Сайт производителя: http://www.cnccontrollers.ru

LIMIT в соответствии с предполагаемым током потребления Вашего двигателя, крайнее левое положение на рисунке соответствует току 0,3А, крайнее правое положение соответствует току 20А, подстроечный резистор GAIN (регулятор чувствительности ПИД к работе энкодера) установите в крайнее левое положение, подстроечный резистор DAMP установите в положение четверти от полной шкалы:

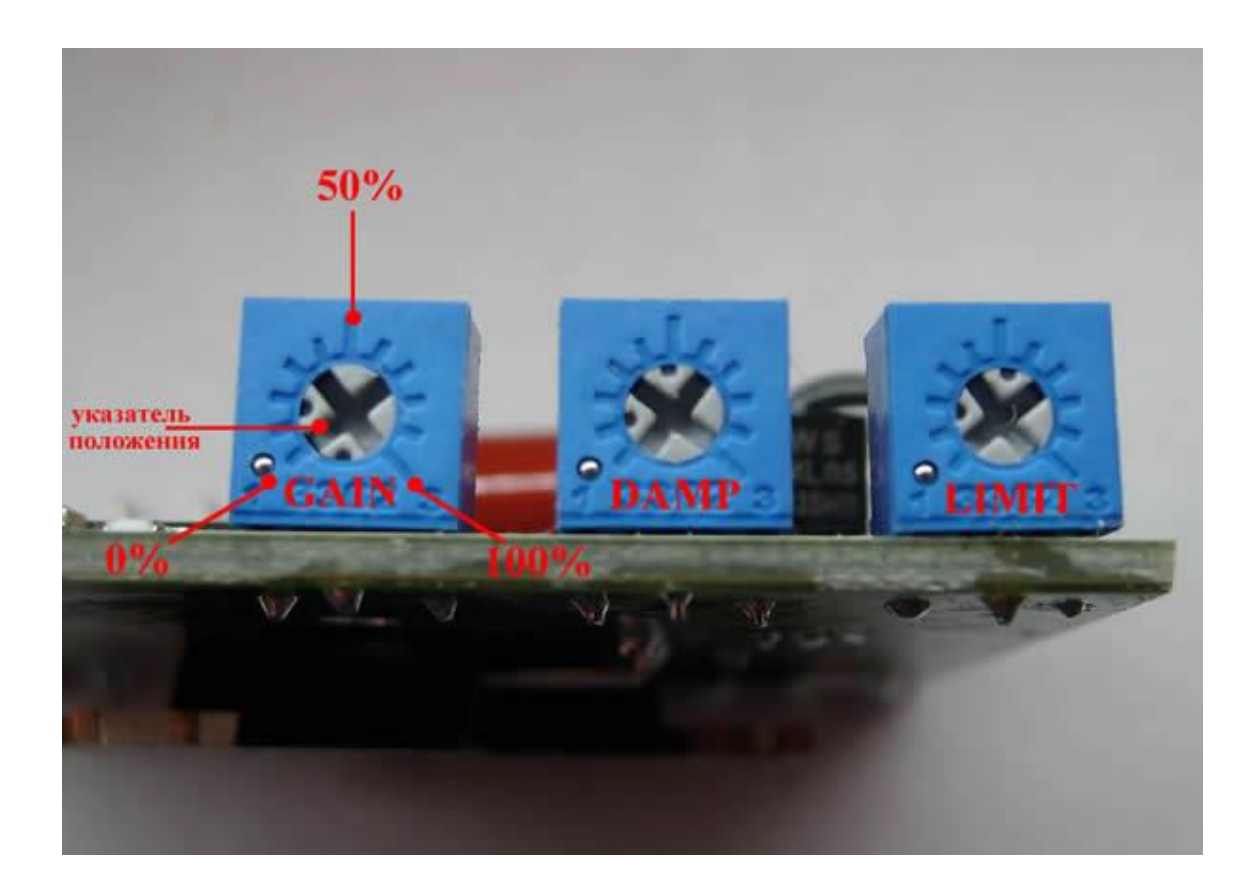

Подключите к серводрайверу устройство управления, соблюдая полярность подачи сигналов Step и Dir. Включите источник(и) питания. На серводрайвере загорится светодиод ошибки, двигатель должен молчать.

Для начала работы с драйвером необходимо подать команду RESET, для чего на клемму серводрайвера ERR/RES необходимо подать +5В DC относительно Power Ground и удержать +5В на этой клемме в течение нескольких секунд, пока светодиод ошибки не потухнет. Наиболее простой способ сделать это - закоротить клемму ENC+ и ERR/RES. После того как серводрайвер перейдет в рабочее состояние (светодиод ошибки погаснет), Вы услышите моторное "пение". Далее с помощью регуляторов Damp и Gain добейтесь оптимальной работы двигателя, помня о следующем:

Регуляторы усиления и демпфирования GAIN и DAMP взаимосвязаны друг с другом. Если Вы увеличиваете регулятор GAIN, необходимо увеличивать регулятор DAMP, чтобы установить критическое демпфирование.

Будьте внимательны: увеличивая GAIN, не увеличивая DAMP, может заставить двигатель уходить в режим сильных колебаний, чем более высокая GAIN установлена, тем более шумно будет себя вести двигатель в состоянии остановлено.

Подавая с устройства управления импульсы Step и сигнал Dir, управляйте двигателем.

ВНИМАНИЕ**!** Максимальная частота сигнала Step не должна превышать максимальную частоту вращения двигателя, т.е. например, у Вас двигатель с частотой вращения 3600 оборотов в минуту, энкодер 1024 инкремента, находим частоту вращения двигателя в секунду 3600 оборотов в минуту / 60 секунд = 60 оборотов в секунду. Вычисляем максимальную частоту импульсов Step: 60 оборотов в секунду х 1024 инкремента = 61440 Гц. При превышении данной частоты драйвер будет выдавать ошибку (загорится светодиод ошибки).

Для организации внешней индикации состояния драйверов ADR940 можно подключить внешний светодиод ошибки по схеме, показанной ниже:

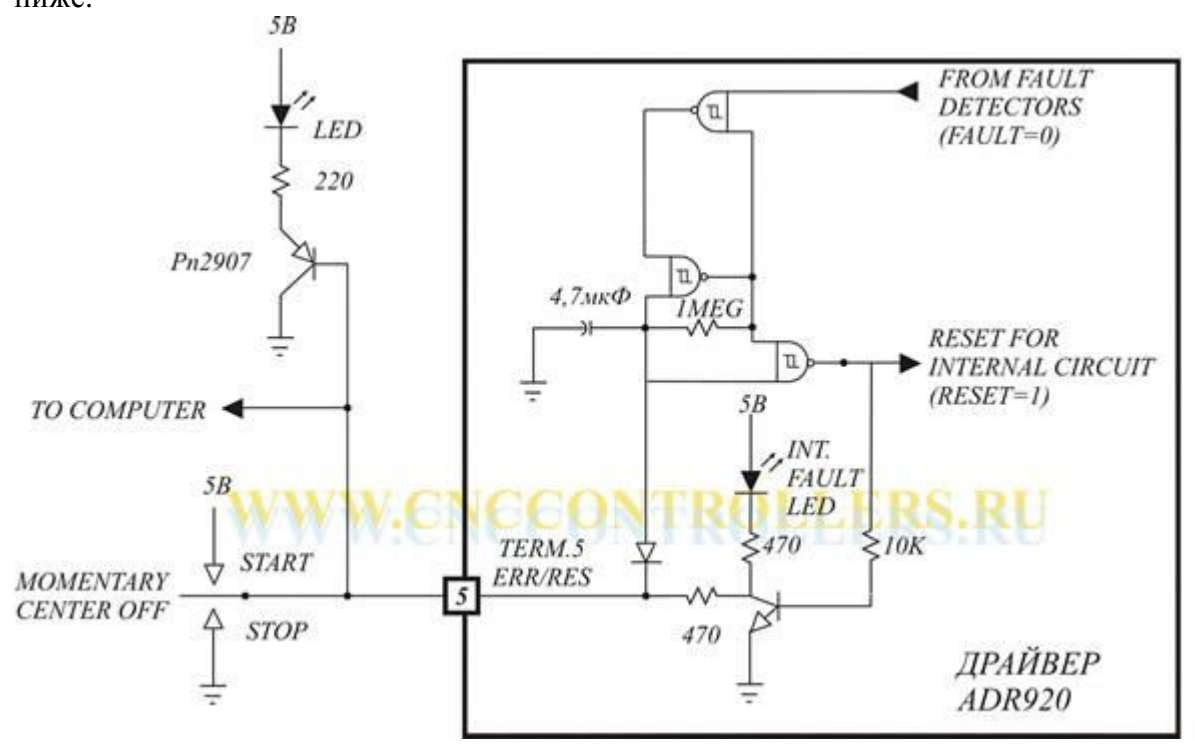

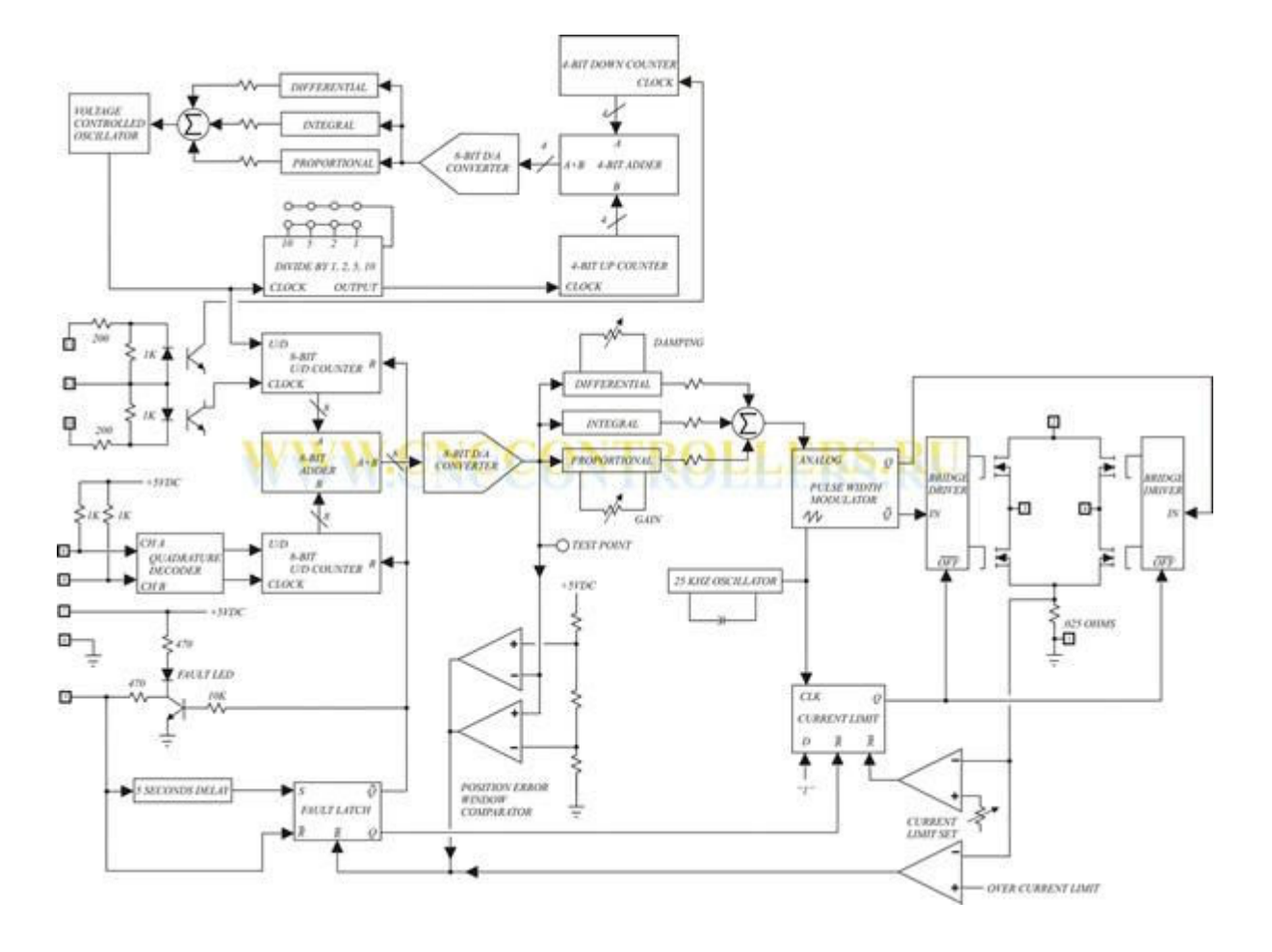

# **11.** Структурная схема драйвера серводвигателя **ADR940**